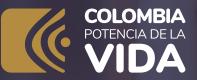

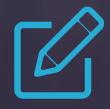

## Do it yourself!

Update your RUT online with and without an Electronic Signature

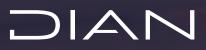

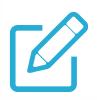

**Do it yourself! Update your RUT** online with and without an Electronic Signature

Login by entering with the button **"REGISTERED USER."** If you do not yet have a password to access online services, enable the account with the button **"NEW USER."** 

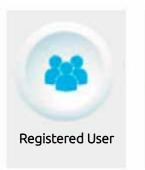

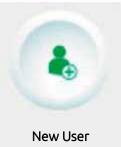

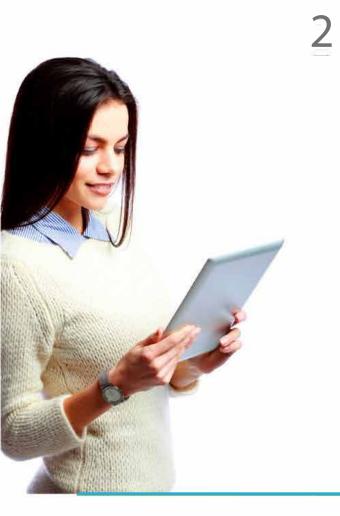

In the tab **"ENTER ON BEHALF OF,"** select the option **"ON MY OWN BEHALF"** if the person entering is an individual; or the option **"TIN"** if entering on behalf of an organization or third party and provide the **"IDENTIFICATION NUMBER"** and **"PASSWORD"** for access.

#### Trámites y servicios DIAN Elija la opción que corresponda y diligencie los datos

A nombre propio e sus trámites, servicios y Como persona nat consultas. Tipo de documento Tarletta de identidad Número de documento (sin puntos, ni comas) mbre de un Escriba el mimery de documento Contraseña 思 Enrithe le mottaseñe 0 ervidor baw Acepto el tratamiento de las detos pers Childs in the Si no tiene cuenta de usuario o está deshabilitada, habilitata esta Organización no obligada a RUT

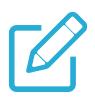

**Do it yourself! Update your RUT** online with and without an Electronic Signature

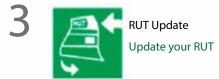

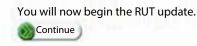

On the control panel, enter through the icon **"UPDATE RUT"** and press the button **"CONTINUE"** to begin the update; then press **"CONTINUE"** again.

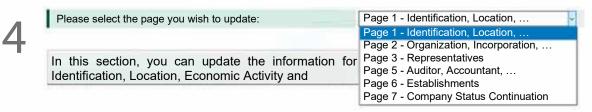

Select the page where the information subject to modification is located. Once selected, press the button "LOAD DOCUMENT". In the displayed form, there is a "HELP" button in each of the boxes, except for the date and address boxes (for these, you have to double -click).

> Once you have made the modification, press the button **"DRAFT"** in the floating bar for the system to assign a number to the form.

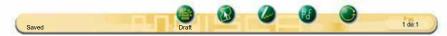

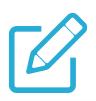

#### **Do it yourself! Update your RUT** online with and without an Electronic Signature

### 6

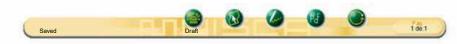

If you need to modify information on other pages, get to them through the button **"SELECT PAGE"**. When you finish modifying the data, save it with the button **"DRAFT"** in the floating bar.

#### 7 Formalize the Update

A pop -up window will be displayed in which you must enter your dynamic key and password. To request the dynamic key, click on the link **"Request it here,"** and the system will send you the key to the email registered in the RUT or to the communications section of the Muisca Electronic Information Service.

| Assword  A E-mail  A E-mail  A E-mai |                                               |                                          |                      |
|----------------------------------------------------------------------------------------------------|-----------------------------------------------|------------------------------------------|----------------------|
| ynamic key<br>AMTYOMTMO<br>Don't have a dynamic key? Request it here<br>assword<br>Sign Go back<br>I dentification Number<br>21. Identification Number<br>20. CityManicpathy<br>34. Other Names<br>I hames<br>I Accorym                                                                                                    | The dynamic key has been sent to your email   |                                          |                      |
| AMTYOMTMO Porn No. Porn No. Porn Porn Po | lease enter the following information to sign |                                          | 001                  |
| Don't have a dynamic key? Request it here assword  4. E-mail  4. E-mail  4. E-mail  5. Identification Number  5. Identification Number  5. Other Names  5. Name  5. Name  5. Name  5. Name  5. Name  5. Name  5. Name  5. Name  5. Name  5. Name  5. Name  5. Name  5. Name  5. Name  5. Name  5. Name  5. Name  5. Name  5. Name  5. Name  5. Name  5. Name  5. Name  5. Name  5. Name  5. Name  5. Name  5. Name  5. Name 5. Name 5. Name 5. | lynamic key                                   | Form No.                                 |                      |
| Password  4. Email  4. Email  4. Email  2. Identification Number  2. Date of Issuance  3. Other Names  4. Email  3. Other Names  4. Email  3. Other Names  4. Email  3. Other Names  4. Email  3. Other Names  4. Email  5. Email  5. Email 5. Email 5. Email 5. Email 5. Email 5. Email 5. Email 5. Email 5. Email 5. Email 5. Email 5. Email 5. Email 5. Email 5. Email 5. Email 5. Email 5. Email 5. Email 5. Email 5. Email 5. Email 5. Email 5. Email 5. Email 5. Email 5. Email 5. Email 5. Emai | АМТҮОМТМО                                     |                                          |                      |
| Al E-mail      A E-mail      A A D-MA      A D-MA        | Don't have a dynamic key? Request it here     |                                          |                      |
| stress Name 26. Identification Number 26. Identification Number 26. Id | Password                                      |                                          | 14. E-mail           |
| Sign Go back 30. CitytMunicipality 30. CitytMunicipality 34. Other Names 34. Other Names 34. Name 37. Anronym                                                                                                    |                                               |                                          |                      |
| Sign Go back<br>siness Name<br>ade Name 27. Acronym                                                                                                    |                                               | -                                        |                      |
| aliness Name 34. Other Names 34. Other Names 35. Auronym                                                                                                    |                                               | 26. Identification Number                | 27. Date of Issuance |
| ade Name 37. Acronym                                                                                                    | •                                             |                                          |                      |
|                                                                                                    |                                               | 30. City/Mc                              | unicipality          |
| LOCATION                                                                                                    | Sign Go back                                  | 30. City/Mc                              | unicipality          |
|                                                                                                    | Sign Go back                                  | 30. CityMA<br>34. Other N                | unicipality          |
|                                                                                                    | Sign Go back                                  | 30. Chymle<br>34. Other M<br>37. Acronym | unicipality          |

Enter your dynamic key and password for signing and click on the button **"SIGN DOCUMENT."** 

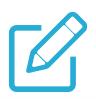

#### **Do it yourself! Update your RUT** online with and without an Electronic Signature

8 Once the acknowledgment of receipt appears, you can generate the PDF of the document with the legend "CERTIFICATE DOCUMENT WITHOUT COST".

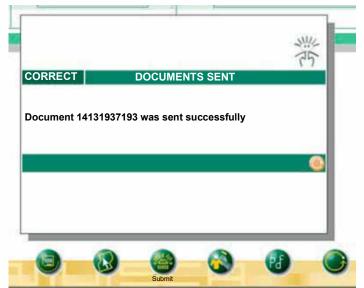

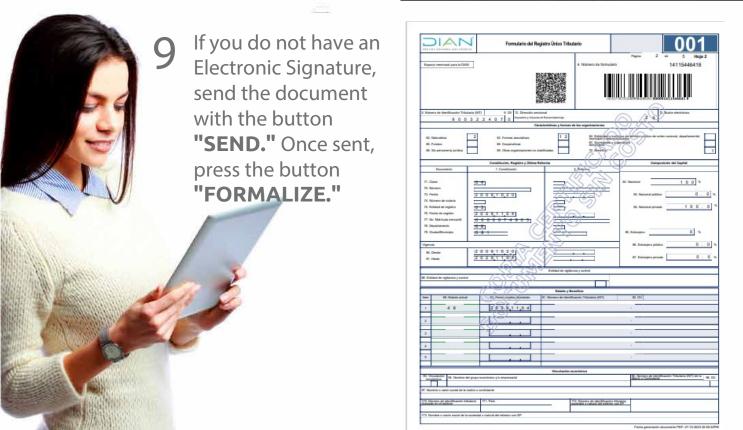

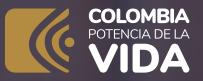

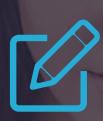

# Do it yourself!

Update your RUT online with and without an Electronic Signature

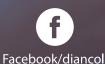

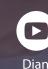

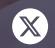

@DianColombia

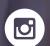

@diancolombia

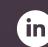

dianco**l**ombia

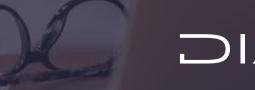

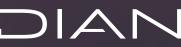